**[陈安【技术大咖】](https://zhiliao.h3c.com/User/other/0)** 2006-09-22 发表

## **MSR路由器 DHCP SERVER功能的配置**

## 关键字: MSR;DHCP;基础配置

#### **一、组网需求:**

MSR1作为DHCP服务器为网段10.1.1.0/24中的客户端动态分配IP地址,该地址池网段 分为两个子网网段:10.1.1.0/25和10.1.1.128/25。路由器的两个以太网接口G0/0和G0 /1的地址分别为10.1.1.1/25和10.1.1.129/25。10.1.1.0/25网段内的地址租用期限为10 天12小时, 域名为abc.com, DNS服务器地址为10.1.1.2, WINS服务器地址为10.1.1. 4,出口网关的地址为10.1.1.1。10.1.1.128/25网段内的地址租用期限为5天,域名为a bc.com, DNS服务器地址为10.1.1.2, 无WINS服务器地址, 出口网关的地址为10.1.1. 129。

设备清单:PC两台、MSR路由器1台 **二、组网图:**

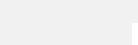

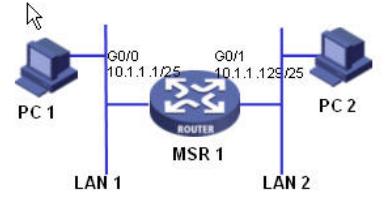

## **三、配置步骤:**

适用设备和版本:MSR、Version 5.20, Beta 1105后所有版本。

# MSR1 配置

# //配置DHCP父地址池0的共有属性(地址池范围、DNS服务器地址、客户端域名) dhcp server ip-pool 0 network 10.1.1.0 mask 255.255.255.0 dns-list 10.1.1.2 domain-name abc.com # //配置DHCP子地址池1的属性(地址池范围、出口网关、WINS服务器地址、租用期 限) dhcp server ip-pool 1 network 10.1.1.0 mask 255.255.255.128 gateway-list 10.1.1.1 nbns-list 10.1.1.4 expired day 10 hour 12 # //配置DHCP子地址池2的属性(地址池范围、出口网关、租用期限) dhcp server ip-pool 2 network 10.1.1.128 mask 255.255.255.128 gateway-list 10.1.1.129 expired day 5 # interface GigabitEthernet0/0 port link-mode route combo enable copper ip address 10.1.1.1 255.255.255.128 # interface GigabitEthernet0/1 port link-mode route combo enable copper ip address 10.1.1.129 255.255.255.128 # //禁止服务器地址参与自动分配 dhcp server forbidden-ip 10.1.1.2 10.1.1.4 # //使能DHCP服务功能 dhcp enable #

## **四、配置关键点**:

1)子地址池1、2的范围要在父地址池0里面。 2)要把一些固定的IP地址,如DNS服务器地址、域名服务器地址、WINS服务器地址禁 止用于自动分配。 3)配置好地址池及相关服务器地址后,一定要在系统视图下使能DHCP服务功能。